# Konfigurationsbeispiel für ISL- und 802.1Q-Trunking zwischen Catalyst Layer-2-Switches mit fester Konfiguration und CatOS-Switches Ī

# Inhalt

[Einführung](#page-0-0) [Voraussetzungen](#page-0-1) [Anforderungen](#page-0-2) [Verwendete Komponenten](#page-1-0) [Konventionen](#page-1-1) **[Hintergrundtheorie](#page-1-2)** [Wichtige Hinweise](#page-1-3) **[Konfigurieren](#page-4-0)** [Netzwerkdiagramm](#page-4-1) [Konfigurationen](#page-4-2) [Überprüfen](#page-9-0) [Befehle anzeigen](#page-9-1) [Beispiel für die Ausgabe von Befehlen](#page-9-2) [Fehlerbehebung](#page-12-0) [Zugehörige Informationen](#page-12-1)

# <span id="page-0-0"></span>**Einführung**

Dieses Dokument enthält Beispielkonfigurationen für InterSwitch Link Protocol (ISL)- und IEEE 802.1Q-Trunking zwischen einem Cisco Catalyst 5500 und einem Catalyst 3500XL-Switch. Im Dokument werden die Ergebnisse der einzelnen Befehle angezeigt, während Sie den Befehl ausführen. Sie können die folgenden Switches in den Szenarien in diesem Dokument verwenden, um die gleichen Ergebnisse zu erzielen:

- Catalyst Switches der Serien 4500/4000 und 6500/6000 mit Catalyst OS (CatOS)
- Weitere Mitglieder der Catalyst 5500/5000-Serie
- Alle festkonfigurierten Catalyst Layer-2-SwitchesZu den fest konfigurierten Catalyst Layer-2- Switches gehören die Switches 2900/3500XL, 2940, 2950/2955 und 2970.

Bevor Sie mit diesem Dokument fortfahren, lesen Sie die [VLAN Trunking Protocols Support](//www.cisco.com/en/US/tech/tk389/tk390/tsd_technology_support_protocol_home.html) .

# <span id="page-0-1"></span>Voraussetzungen

<span id="page-0-2"></span>Anforderungen

Für dieses Dokument bestehen keine speziellen Anforderungen.

## <span id="page-1-0"></span>Verwendete Komponenten

Um die Beispiele in diesem Dokument zu erstellen, wurden diese Switches in einer Laborumgebung mit gelöschten Konfigurationen verwendet:

- Catalyst 3524XL-Switch mit Cisco IOS<sup>®</sup> Software Release 12.0(5)WC7
- Catalyst 5500-Switch mit CatOS 6.4(2)-Software

Die Konfigurationen in diesem Dokument wurden in einer isolierten [Laborumgebung](#page-4-1) implementiert. Stellen Sie sicher, dass Sie die potenziellen Auswirkungen von Konfigurationen oder Befehlen auf Ihr Netzwerk verstehen. Die Konfigurationen auf allen Geräten wurden mit dem Befehl clear config all auf dem Catalyst 5500-Switch gelöscht und der Befehl write erase auf dem Catalyst 3524XL-Switch aktiviert, um eine Standardkonfiguration sicherzustellen.

## <span id="page-1-1"></span>Konventionen

Weitere Informationen zu Dokumentkonventionen finden Sie in den [Cisco Technical Tips](//www.cisco.com/en/US/tech/tk801/tk36/technologies_tech_note09186a0080121ac5.shtml) [Conventions.](//www.cisco.com/en/US/tech/tk801/tk36/technologies_tech_note09186a0080121ac5.shtml)

## <span id="page-1-2"></span>**Hintergrundtheorie**

Trunking ist eine Möglichkeit, um Datenverkehr von mehreren VLANs über eine Point-to-Point-Verbindung zwischen den beiden Geräten zu übertragen. Ethernet-Trunking kann auf zwei Arten implementiert werden:

- ISL, ein proprietäres Protokoll von Cisco
- IEEE 802.1Q-Standard

In diesem Dokument wird ein Trunk erstellt, der den Datenverkehr von zwei VLANs über eine einzige Verbindung zwischen einem Catalyst 3500 und einem Catalyst 5500-Switch überträgt. Informationen zum Routing zwischen den beiden VLANs werden in diesem Dokument nicht behandelt.

## <span id="page-1-3"></span>Wichtige Hinweise

### Für Catalyst Switches der Serien 2940/2950/2955/2970

Die Catalyst Switches der Serien 2940 und 2950/2955 unterstützen nur 802.1Q-Trunking. Diese Switches unterstützen kein ISL-Trunking.

Die Catalyst Switches der Serie 2970 unterstützen sowohl ISL- als auch 802.1Q-Trunking.

### Für Catalyst Switches der Serie 2900XL/3500XL

Die Catalyst Switches 2900XL/3500XL unterstützen kein Dynamic Trunking Protocol (DTP). Verwenden Sie die Option ohne Verhandlung für den Befehl switchport trunk auf der anderen Seite der Trunk-Verbindung. Durch die Option "nicht verhandeln" wird der Empfang von DTP-Frames vom Peer verhindert, den der XL-Switch nicht verarbeiten kann.

Hinweis: Auf einem 4-MB-DRAM-Catalyst 2900XL-Switch wird Trunking nur mit den folgenden

Trunking-fähigen Modulen unterstützt:

- WS-X2914-XL-V
- WS-X2922-XL-V
- WS-X2924-XL-V
- $\cdot$  WS-X2931-XL
- WS-X2932-XL

In dieser Tabelle finden Sie die aktuelle Liste der Switch-Modelle, die Trunking unterstützen:

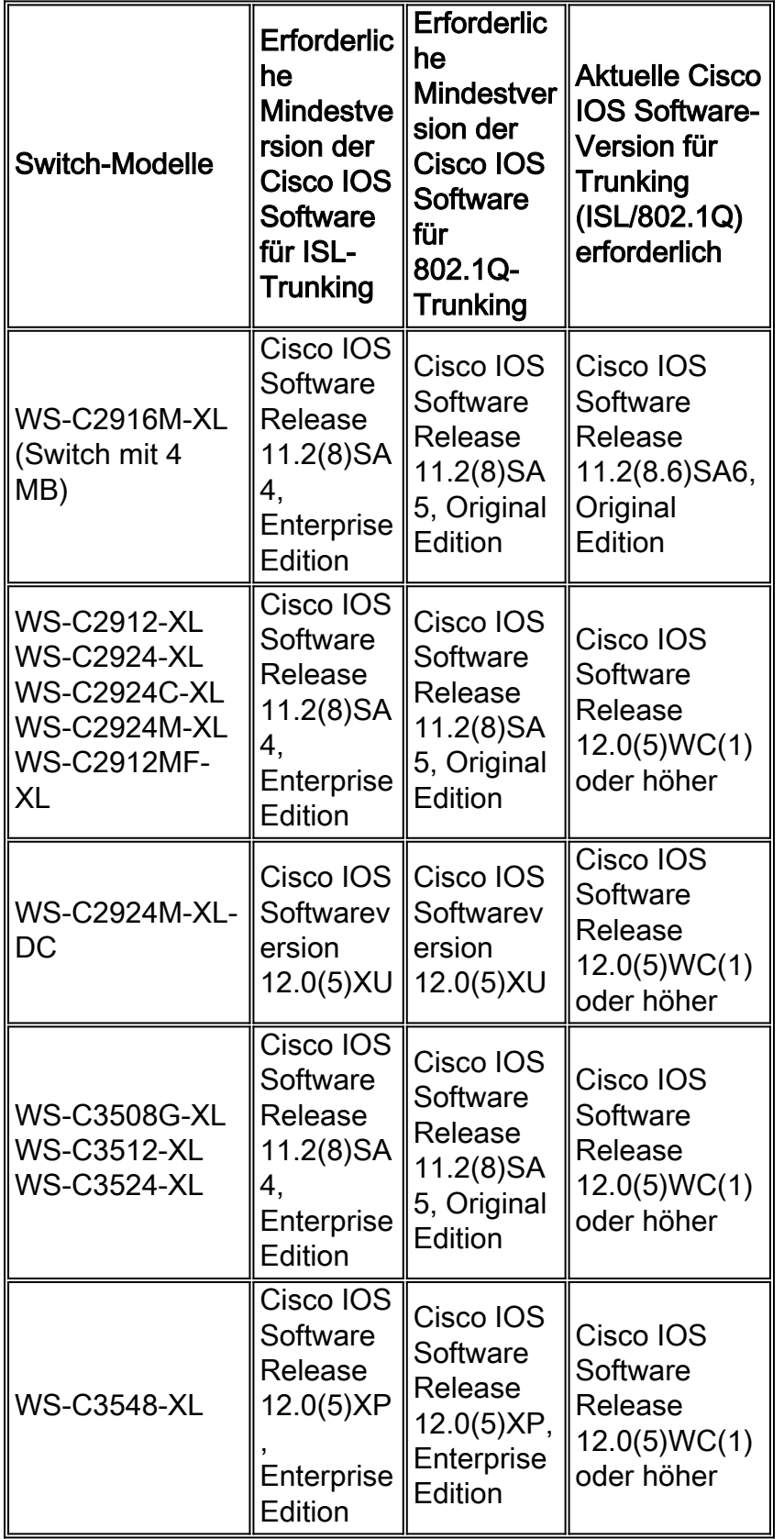

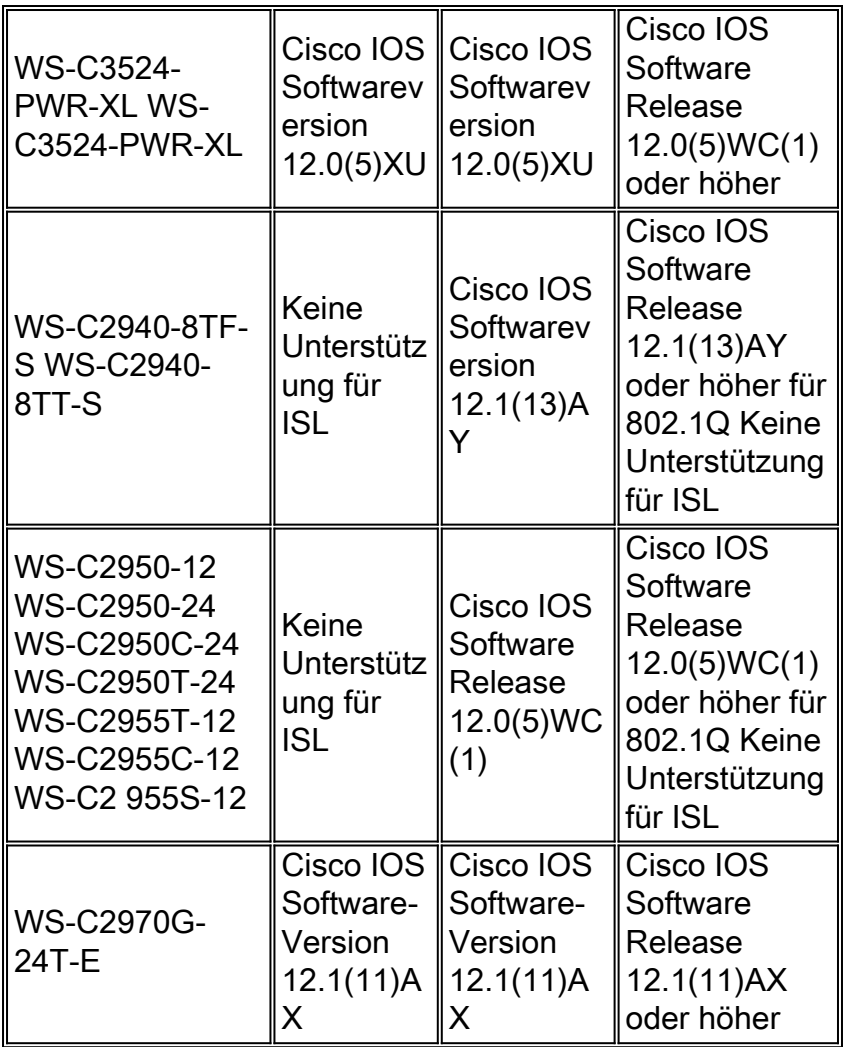

Hinweis: In dieser Tabelle ist nur WS-C2916M-XL ein DRAM-Switch mit 4 MB. Alle anderen Switches in der Liste sind DRAM-Switches mit 8 MB. Führen Sie den Befehl show version auf Benutzerebene aus, um festzustellen, ob der Switch über 4 MB oder 8 MB DRAM verfügt. Weitere Informationen finden Sie im [Abschnitt](//www.cisco.com/en/US/products/hw/switches/ps607/products_tech_note09186a00800946e5.shtml#amtmem) Software-[Upgrading in Catalyst 2900XL und 3500XL](//www.cisco.com/en/US/products/hw/switches/ps607/products_tech_note09186a00800946e5.shtml) [Switches mit der Befehlszeilenschnittstelle](//www.cisco.com/en/US/products/hw/switches/ps607/products_tech_note09186a00800946e5.shtml) [im Abschnitt](//www.cisco.com/en/US/products/hw/switches/ps607/products_tech_note09186a00800946e5.shtml#amtmem) How to Determine the Switch Memory Using Command Line Interface (Ermitteln des Switch-Arbeitsspeichers über die Befehlszeilenschnittstelle).

### Für Catalyst Switches der Serien 4500/4000, 5500/5000 und 6500/6000

- Die Catalyst 4500/4000-Serie, die die Catalyst 2948G und Catalyst 2980G umfasst, unterstützt nur 802.1Q-Trunking. Die Serie unterstützt kein ISL-Trunking.
- Jeder Ethernet-Port eines Catalyst Switches der Serien 6500/6000 unterstützt entweder 802.1Q- oder ISL-Kapselung.
- Catalyst 5500/5000-Trunk-fähige Ports unterstützen entweder nur ISL-Kapselung oder ●entweder ISL oder 802.1Q. Dieses Support-Szenario hängt vom Modul ab. Geben Sie den Befehl show port functions (Portfunktionen anzeigen) ein, um die Unterstützung zu ermitteln. Die Befehlsausgabe gibt explizit die Trunking-Kapazität an. Hier ein Beispiel:

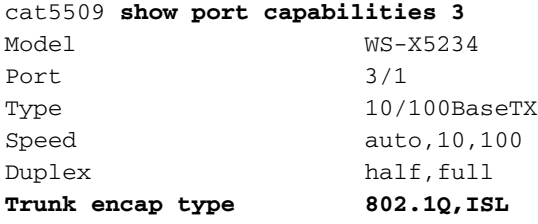

*!--- This port supports both 802.1Q and ISL.* Trunk mode on,off,desirable,auto,nonegotiate Channel 3/1-2,3/1-4 Broadcast suppression percentage(0-100) Flow control receive- (off,on),send-(off,on) Security yes Membership static,dynamic Fast start yes QOS scheduling rx-(none),tx-(1q4t) CoS rewrite yes ToS rewrite IP-Precedence Rewrite yes UDLD yes AuxiliaryVlan 1..1000,untagged,dot1p,none SPAN source,destination

Stellen Sie sicher, dass die Trunking-Modi über den Trunk-Link hinweg übereinstimmen. ● Wenn Sie eine Seite des Links als ISL-Trunk konfiguriert haben, konfigurieren Sie die andere Seite des Links als ISL. Wenn Sie eine Seite der Verbindung als 802.1Q konfiguriert haben, konfigurieren Sie die andere Seite der Verbindung ebenfalls als 802.1Q.

# <span id="page-4-0"></span>**Konfigurieren**

In diesem Abschnitt erhalten Sie Informationen zum Konfigurieren der in diesem Dokument beschriebenen Funktionen.

Hinweis: Verwenden Sie das [Command Lookup Tool](//www.cisco.com/en/US/support/tsd_most_requested_tools.html) (nur [registrierte](//tools.cisco.com/RPF/register/register.do) Kunden), um weitere Informationen zu den in diesem Dokument verwendeten Befehlen zu erhalten.

## <span id="page-4-1"></span>Netzwerkdiagramm

In diesem Dokument wird die folgende Netzwerkeinrichtung verwendet:

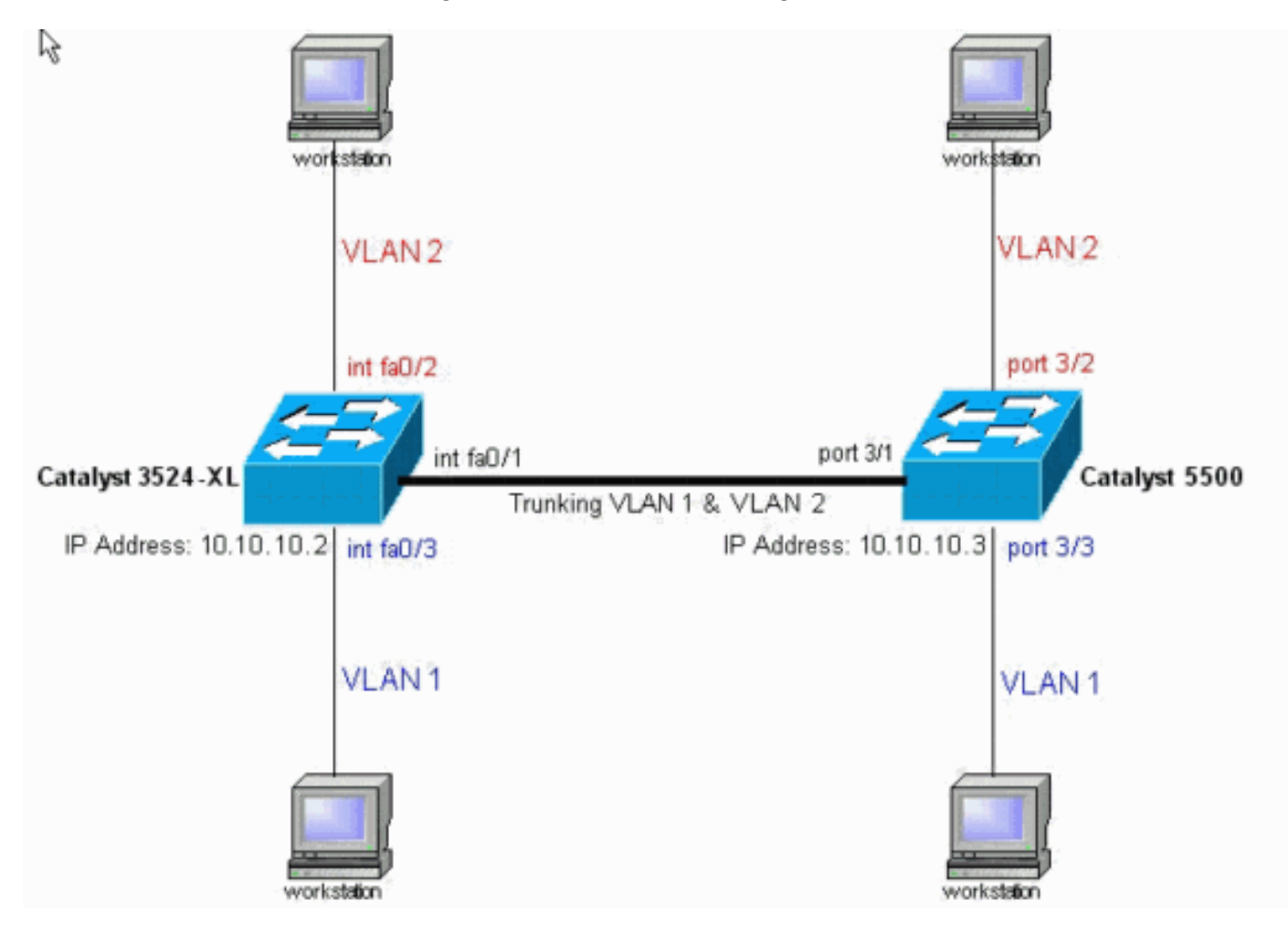

## <span id="page-4-2"></span>**Konfigurationen**

In diesem Dokument werden folgende Switch-Konfigurationen verwendet:

- Catalyst 3524XL
- Catalyst 5500

In diesem Dokument wird diese Konfiguration auf die Switches angewendet:

- Legen Sie auf den Switches den VLAN Trunk Protocol (VTP)-Modus fest.
- Fügen Sie auf den Switches ein zweites VLAN, VLAN 2, hinzu **Hinweis:** Sie fügen Ports zu diesen VLANs hinzu.
- Aktivieren Sie das Trunking mithilfe von ISL oder 802.1Q auf der Fast Ethernet-Verbindung, die die Switches miteinander verbindet.Auf diese Weise kann der Trunk den Datenverkehr für alle VLANs übertragen.
- Aktivieren Sie Spanning Tree PortFast an den Ports, an denen Workstations eine Verbindung haben.Gemäß der Topologie aktivieren Sie Spanning Tree PortFast auf den Ports 3/2 und 3/3 des Catalyst 5500 und auf den Ports FastEthernet0/2 und FastEthernet0/3 des Catalyst 3524XL-Switches.

Dieses Verfahren stellt die Befehle bereit, die zum Konfigurieren von Trunking erforderlich sind. Jeder Schritt umfasst die Befehle Cisco IOS Software und CatOS. Basieren Sie auf der Software, die auf dem Switch ausgeführt wird.

1. Konfigurieren von VTP auf beiden SwitchesIn diesem Beispiel konfigurieren Sie den VTP-Modus als transparent. Sie können die Switches auch als Client oder Server konfigurieren. Weitere Informationen finden Sie unter [Erstellen und Warten von VLANs](//www.cisco.com/en/US/docs/switches/lan/catalyst2900xl_3500xl/release12.0_5_xu/scg/kivlan.html).Cisco IOS-Software IOSSwitch#**vlan database**

3524xl(vlan)#**vtp transparent** Setting device to VTP TRANSPARENT mode.

#### CatOS

CatOSSwitch> (enable) **set vtp mode transparent** VTP domain modified

Erstellen Sie die zusätzlichen VLANs.Dieser Schritt muss auf beiden Switches ausgeführt 2. werden, wenn der VTP-Modus transparent ist, wie im Beispiel gezeigt. Andernfalls müssen Sie nur die zusätzlichen VLANs auf dem VTP-Server-Switch definieren.Cisco IOS-Software IOSSwitch(vlan)#**vlan 2**

```
VLAN 2 added:
Name: VLAN0002
IOSSwitch(vlan)#exit
APPLY completed.
Exiting....
```
#### CatOS

CatOSSwitch(enable) **set vlan 2** VTP advertisements transmitting temporarily stopped, and will resume after the command finishes. Vlan 2 configuration successful

Weisen Sie den VLANs einige Ports zu, und aktivieren Sie gleichzeitig ggf. PortFast für diese 3.

#### Ports.Cisco IOS-Software

```
IOSSwitch(config)#interface fastethernet 0/2
IOSSwitch(config-if)#switchport access vlan 2
IOSSwitch(config-if)#spanning-tree portfast
%Warning: portfast enabled on FastEthernet0/2.
!--- Usually, you need to enable PortFast on ports that connect !--- to a single host. When
you have enabled PortFast, !--- hubs, concentrators, switches, and bridges that connect to
this !--- interface can cause temporary spanning tree loops. !--- Use PortFast with
CAUTION. IOSSwitch(config-if)#exit
```
### **CatOS**

CatOSSwitch> (enable) **set vlan 2 3/2**

```
Vlan 2 configuration successful
VLAN 2 modified.
VLAN 1 modified.
VLAN Mod/Ports
---- -----------------------
2 3/2
CatOSSwitch> (enable) set spantree portfast 3/2 enable
```
4. Aktivieren Sie Trunking auf dem Port **Cisco IOS-Software** IOSSwitch(config)#**interface fastethernet 0/1**

IOSSwitch(config-if)#**switchport mode trunk**

CatOSBeenden Sie diesen Schritt für CatOS-Switches. In Schritt 5 bestimmen Sie einen Port als Trunk und definieren gleichzeitig die Kapselung.

5. Geben Sie die Trunking-Kapselung entweder als ISL oder 802.1Q (dot1q) ein.**Cisco IOS-Software** 

IOSSwitch(config-if)#**switchport trunk encapsulation isl**

OR

IOSSwitch(config-if)#**switchport trunk encapsulation dot1q**

Hinweis: Verwenden Sie bei Switches der Serien 2940 und 2950 diese Switch-Port-Befehle nicht. Die Catalyst 2940/2950-Switches unterstützen nur 802.1Q-Kapselung. Wenn Sie Trunking auf der Schnittstelle mit dem Befehl switchport mode trunk aktivieren, konfigurieren Sie automatisch die 802.1Q-Kapselung.CatOS

CatOSSwitch> (enable) **set trunk 3/1 nonegotiate isl** Port(s) 3/1 trunk mode set to nonegotiate. Port(s) 3/1 trunk type set to Isl. *!--- This switch connects to a 2900XL. !--- Therefore, you must use the* **nonegotiate** option.

CatOSSwitch> (enable) ODER

*!--- If you want to configure 802.1Q trunking instead, !--- issue this command:* CatOSSwitch>(enable) **set trunk 3/1 nonegotiate dot1q**

Es gibt mehrere Optionen für Trunking-Modi, z. B.: Ein, Aus, Auto, Erwünscht, Auto und Nichterhandeln. Weitere Informationen zu den einzelnen Switches finden Sie auf der entsprechenden Seite für die CatOS-Softwarekonfiguration für das Switch-Produkt, das Sie konfigurieren.Stellen Sie im Fall von 802.1Q sicher, dass das native VLAN über die gesamte Verbindung hinweg übereinstimmt. Standardmäßig ist das native VLAN 1 oder das VLAN, das Sie auf dem Port konfiguriert haben. Wenn für Ihr Netzwerk ein anderes natives VLAN als VLAN 1 erforderlich ist, können Sie das native VLAN ändern. Wenn Sie das native Standard-VLAN ändern, müssen Sie auch das native VLAN auf der anderen Seite der Verbindung ändern. Führen Sie einen der folgenden Befehle aus, um das native VLAN zu ändern:Cisco IOS-Software

**switchport trunk native vlan** *vlan-ID*

**CatOS** 

**set vlan** *vlan-ID module/port*

### Hinweis: Das Modul/der Port in diesem Befehl ist der Trunk-Port.

Hinweis: Diese Ausgabe zeigt die Ausgabe von Befehlen auf dem 3524XL-Switch an. Kommentare in blauer Kursivschrift erläutern bestimmte Befehle und Schritte:

#### Catalyst 3524XL 3524xl#**show running-config** Building configuration... Current configuration: ! version 12.0 no service pad service timestamps debug uptime service timestamps log uptime no service password-encryption ! hostname 3524xl ! no logging console enable password mysecret ! ! ! ! ! ip subnet-zero ! ! ! **interface fastethernet0/1 switchport mode trunk** ! *!--- If you have configured 802.1Q, !--- you instead see this output !--- under interface fastethernet0/1: !--* **interface fastethernet0/1** !--- **switchport trunk encapsulation dot1q** !--- **switchport mode trunk** ! **interface fastethernet0/2 switchport access vlan 2 spanning-tree portfast ! interface fastethernet0/3 spanning-tree portfast** ! interface fastethernet0/4 ! *!--- Output suppressed.* ! interface VLAN1 ip address 10.10.10.2 255.255.255.0 no ip directed-broadcast no ip route-cache ! ! line con 0 transport input none stopbits 1 line vty 0 4 password mysecret login line vty 5 15 login ! end

Hinweis: Diese Ausgabe zeigt die Ausgabe von Befehlen auf dem Switch der Serie 5500 an. Kommentare in blauer Kursivschrift erläutern bestimmte Befehle und Schritte:

Catalyst 5500

```
cat5509> (enable) show config
This command shows non-default configurations only.
Use 'show config all' to show both default and non-
default configurations.
........
..................
..
begin
!
# ***** NON-DEFAULT CONFIGURATION *****
!
!
!
set enablepass $2$FNl3$8MSzcpVMg1H2aWfll13aZ.
!
#system
set system name cat5509
!
#frame distribution method
set port channel all distribution mac both
!
#vtp
set vtp mode transparent
set vlan 1 name default type ethernet mtu 1500 said
100001 state active
set vlan 2
set vlan 1002 name fddi-default type fddi mtu 1500 said
101002 state active
set vlan 1004 name fddinet-default type fddinet mtu 1500
said 101004 state
 active stp ieee
set vlan 1005 name trnet-default type trbrf mtu 1500
said 101005 state
 active stp ibm
set vlan 1003 name token-ring-default type trcrf mtu
1500 said 101003 state
 active mode srb aremaxhop 7 stemaxhop 7 backupcrf off
!
#ip
set interface sc0 1 10.10.10.3/255.255.255.0
10.10.10.255
!
!
# default port status is enable
!
!
#module 1 : 4-port 10/100BaseTX Supervisor
!
#module 2 : 3-port 1000BaseX Ethernet
!
#module 3 : 24-port 10/100BaseTX Ethernet
set vlan 2 3/2
set trunk 3/1 nonegotiate isl 1-1005
!--- If you have configured 802.1Q trunk, !--- this line
displays as: !--- set trunk 3/1 nonegotiate dot1q 1-1005
set spantree portfast 3/2-3 enable
!
#module 4 empty
!
#module 5 empty
```

```
!
#module 6 : 24-port 10BaseF Ethernet
!
#module 7 empty
!
#module 8 : 24-port 10/100BaseTX Ethernet
!
#module 9 empty
end
cat5509> (enable)
```
# <span id="page-9-0"></span>Überprüfen

## <span id="page-9-1"></span>Befehle anzeigen

Dieser Abschnitt enthält Informationen, mit denen Sie bestätigen können, dass Ihre Konfiguration ordnungsgemäß funktioniert.

Bestimmte show-Befehle werden vom [Output Interpreter Tool](https://www.cisco.com/cgi-bin/Support/OutputInterpreter/home.pl) (nur [registrierte](//tools.cisco.com/RPF/register/register.do) Kunden) unterstützt, mit dem Sie eine Analyse der show-Befehlsausgabe anzeigen können.

Auf den Catalyst Switches 2900XL/3500XL/2950:

- Show Interfaces {fastethernet | GigabitEthernet} Modul/Port SwitchPort
- Show-VLAN
- VTP-Status anzeigen

Auf dem Catalyst 5500/5000-Switch:

- Port-Funktionen Modul/Port anzeigen
- Port-Modul/Port anzeigen
- Trunk-Modul/Port anzeigen
- VTP-Domäne anzeigen

## <span id="page-9-2"></span>Beispiel für die Ausgabe von Befehlen

### Catalyst 3500XL-Switch

• Show Interfaces {fastethernet | GigabitEthernet} *Modul/Port* SwitchPortMit diesem Befehl können Sie den Verwaltungs- und Betriebsstatus des Ports überprüfen. Verwenden Sie diesen Befehl außerdem, um sicherzustellen, dass das native VLAN auf beiden Seiten des Trunks übereinstimmt. Das native VLAN verarbeitet nicht getaggten Datenverkehr, wenn sich der Port im 802.1Q-Trunking-Modus befindet. Weitere Informationen zu nativen VLANs finden Sie unter [Erstellen und Warten von VLANs](//www.cisco.com/en/US/docs/switches/lan/catalyst2900xl_3500xl/release12.0_5_xu/scg/kivlan.html).

3524xl#**show interfaces fastethernet 0/1 switchport** Name: Fa0/1 Switchport: Enabled **Administrative mode: trunk Operational Mode: trunk Administrative Trunking Encapsulation: isl Operational Trunking Encapsulation: isl** Negotiation of Trunking: Disabled Access Mode VLAN: 0 ((Inactive))

**Trunking Native Mode VLAN: 1 (default) Trunking VLANs Enabled: ALL Trunking VLANs Active: 1,2** Pruning VLANs Enabled: 2-1001

Priority for untagged frames: 0 Override vlan tag priority: FALSE Voice VLAN: none Appliance trust: none Self Loopback: No

Hinweis: Für 802.1Q-Trunking wird die Ausgabe der Anzeigeschnittstellen {fastethernet Der Befehl *module/port* switchport | gigabitethernet} ändert sich folgendermaßen:

3524xl#**show interfaces fastethernet 0/1 switchport** Name: Fa0/1 Switchport: Enabled **Administrative mode: trunk Operational Mode: trunk Administrative Trunking Encapsulation: dot1q Operational Trunking Encapsulation: dot1q** Negotiation of Trunking: Disabled Access Mode VLAN: 0 ((Inactive)) **Trunking Native Mode VLAN: 1 (default) Trunking VLANs Enabled: ALL Trunking VLANs Active: 1,2** Pruning VLANs Enabled: 2-1001

Priority for untagged frames: 0 Override vlan tag priority: FALSE Voice VLAN: none Appliance trust: none Self Loopback: No

• Show-VLANVerwenden Sie diesen Befehl, um zu überprüfen, ob die Schnittstellen oder Ports dem richtigen VLAN angehören. In diesem Beispiel gehört nur die Schnittstelle Fa0/2 zu VLAN 2. Die restlichen Schnittstellen sind Mitglieder von VLAN 1:

```
3524xl#show vlan
VLAN Name Status Ports
---- -------------------------------- --------- -------------------------------
1 default active Fa0/3, Fa0/4, Fa0/5, Fa0/6,
                                     Fa0/7, Fa0/8, Fa0/9, Fa0/10,
                                     Fa0/11, Fa0/12, Fa0/13, Fa0/14,
                                     Fa0/15, Fa0/16, Fa0/17, Fa0/18,
                                     Fa0/19, Fa0/20, Fa0/21, Fa0/22,
                                    Fa0/23, Fa0/24, Gi0/1, Gi0/2
2 VLAN0002 active Fa0/2
1002 fddi-default active
1003 token-ring-default active
1004 fddinet-default active
1005 trnet-default active
!--- Output suppressed.
```
• VTP-Status anzeigenMit diesem Befehl wird die VTP-Konfiguration auf dem Switch überprüft. In diesem Beispiel ist der VTP-Modus transparent. Der richtige VTP-Modus hängt von der Topologie Ihres Netzwerks ab. Weitere Informationen zu VTP finden Sie unter [Erstellen und](//www.cisco.com/en/US/docs/switches/lan/catalyst2900xl_3500xl/release12.0_5_xu/scg/kivlan.html) [Warten von VLANs.](//www.cisco.com/en/US/docs/switches/lan/catalyst2900xl_3500xl/release12.0_5_xu/scg/kivlan.html)

3524xl#**show vtp status** VTP Version : 2 Configuration Revision : 0 Maximum VLANs supported locally : 254 Number of existing VLANs : 6 **VTP Operating Mode : Transparent** VTP Domain Name : VTP Pruning Mode : Disabled

VTP V2 Mode : Disabled VTP Traps Generation : Disabled MD5 digest : 0x74 0x79 0xD3 0x08 0xC0 0x82 0x68 0x63 Configuration last modified by 10.10.10.2 at 3-1-93 00:05:30

#### CatOS-Switches

• Port-Funktionen *Modul/Port* anzeigenMit diesem Befehl können Sie überprüfen, ob der Port

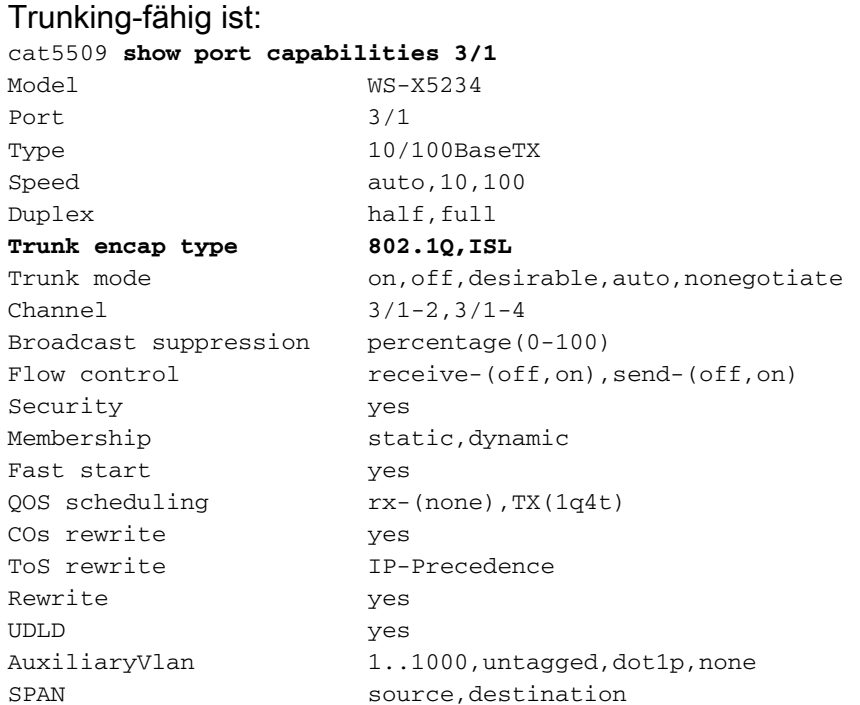

#### • Port-*Modul/Port* anzeigen

cat5509> (enable) **show port 3/1**

Port Name Status Vlan Level Duplex Speed Type ----- ------------------ ---------- ---------- ------ ------ ----- ------------  **3/1 connected trunk normal a-full a-100 10/100BaseTX** Port AuxiliaryVlan AuxVlan-Status ----- ------------- -------------- 3/1 none none Port Security Violation Shutdown-Time Age-Time Max-Addr Trap IfIndex ----- -------- --------- ------------- -------- -------- -------- ------- 3/1 disabled shutdown 0 0 1 disabled 12 Port Num-Addr Secure-Src-Addr Age-Left Last-Src-Addr Shutdown/Time-Left ----- -------- ----------------- -------- ----------------- ------------------  $3/1$  0 - - - - - - -*!--- Output suppressed.*

• **Trunk-***Modul/Port* **anzeigen**Verwenden Sie diesen Befehl, um den Trunking-Status und die -Konfiguration zu überprüfen.

cat5509> (enable) **show trunk** \* - indicates vtp domain mismatch Port Mode Encapsulation Status Native vlan -------- ----------- ------------- ------------ -----------  **3/1 nonegotiate isl trunking 1** Port Vlans allowed on trunk -------- --------------------------------------------------------------------- 3/1 1-1005

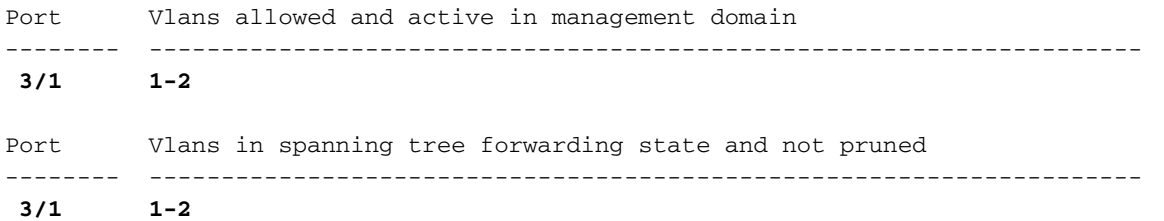

Hinweis: Für 802.1Q-Trunking ändert sich die Ausgabe dieses Befehls folgendermaßen: cat5509> (enable) **show trunk**

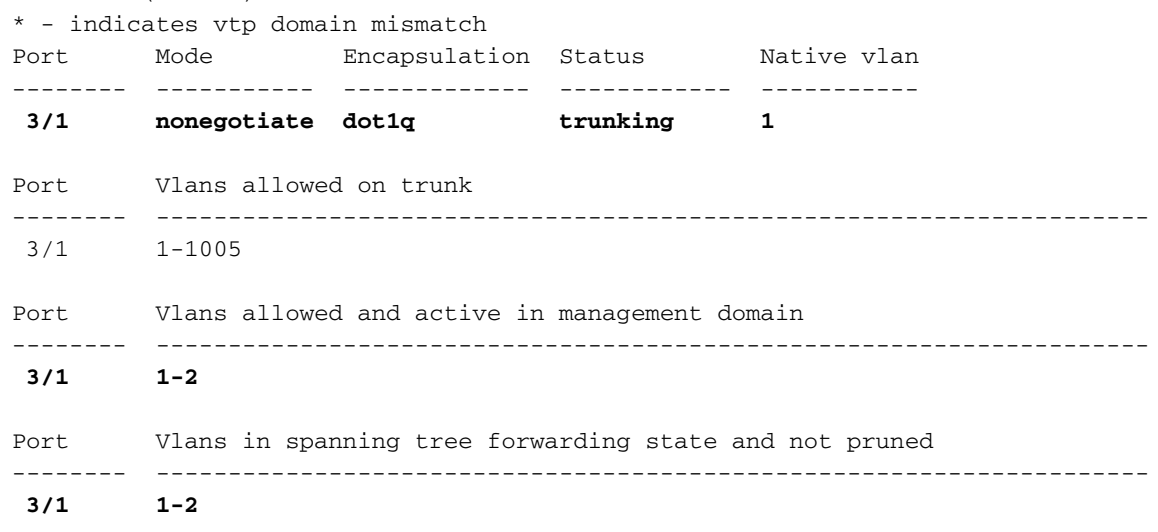

#### • VTP-Domäne anzeigen

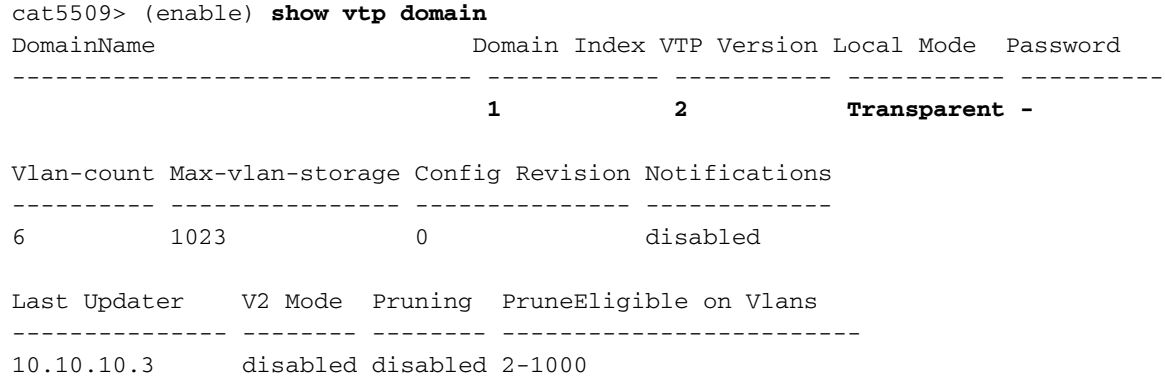

# <span id="page-12-0"></span>**Fehlerbehebung**

Für diese Konfiguration sind derzeit keine spezifischen Informationen zur Fehlerbehebung verfügbar.

# <span id="page-12-1"></span>Zugehörige Informationen

- [Erstellen und Verwalten von VLANs](//www.cisco.com/en/US/docs/switches/lan/catalyst2950/software/release/12.0_5.2_wc_1_/configuration/guide/scg_vlan.html?referring_site=bodynav)
- [Erstellen und Verwalten von VLANs](//www.cisco.com/en/US/docs/switches/lan/catalyst2900xl_3500xl/release12.0_5_xu/scg/kivlan.html?referring_site=bodynav)
- [Konfigurieren von Ethernet-VLAN-Trunks](//www.cisco.com/en/US/docs/switches/lan/catalyst6500/catos/5.x/configuration/guide/e_trunk.html?referring_site=bodynav)
- [Verwenden von PortFast und anderen Befehlen zum Beheben von Verzögerungen bei der](//www.cisco.com/en/US/products/hw/switches/ps708/products_tech_note09186a00800b1500.shtml?referring_site=bodynav) [Workstation-Startverbindung](//www.cisco.com/en/US/products/hw/switches/ps708/products_tech_note09186a00800b1500.shtml?referring_site=bodynav)
- [Cisco IOS Desktop Switching Command Reference, Release 12.0\(5\)XU](//www.cisco.com/en/US/docs/switches/lan/catalyst2900xl_3500xl/release12.0_5_xu/comref/cmdref.html?referring_site=bodynav)
- [LAN-Produktunterstützung](//www.cisco.com/web/psa/products/tsd_products_support_general_information.html?c=268438038&sc=278875285&referring_site=bodynav)
- [LAN-Switching-Unterstützung](//www.cisco.com/web/psa/technologies/tsd_technology_support_technology_information.html?c=268435696&referring_site=bodynav)
- <u>[Technischer Support Cisco Systems](//www.cisco.com/cisco/web/support/index.html?referring_site=bodynav)</u>